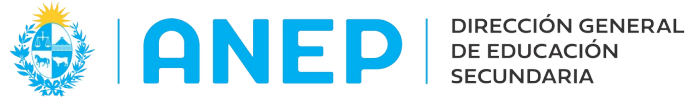

Versión: 1.0.0 - Fecha: 16/07/21 - MF

# **Egresos por Ciclo**

Se ingresa al menú **Egresos por Ciclo** por el ítem **Alumnos**

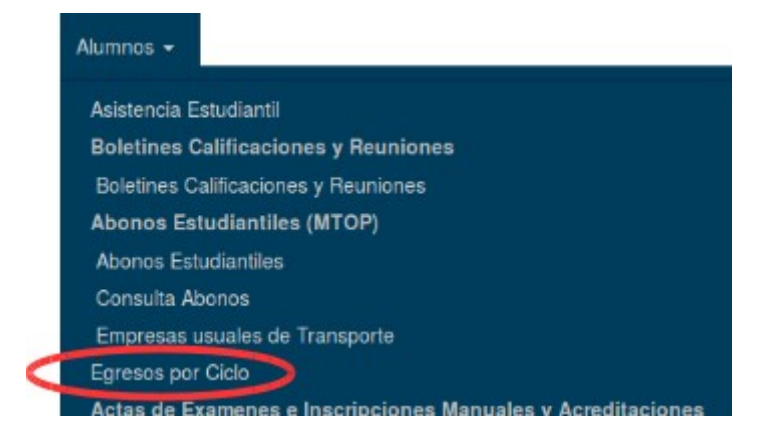

En la pantalla inicial pueden seleccionar los diferentes filtros para que les traiga un conjunto de personas o pueden buscar por Documento

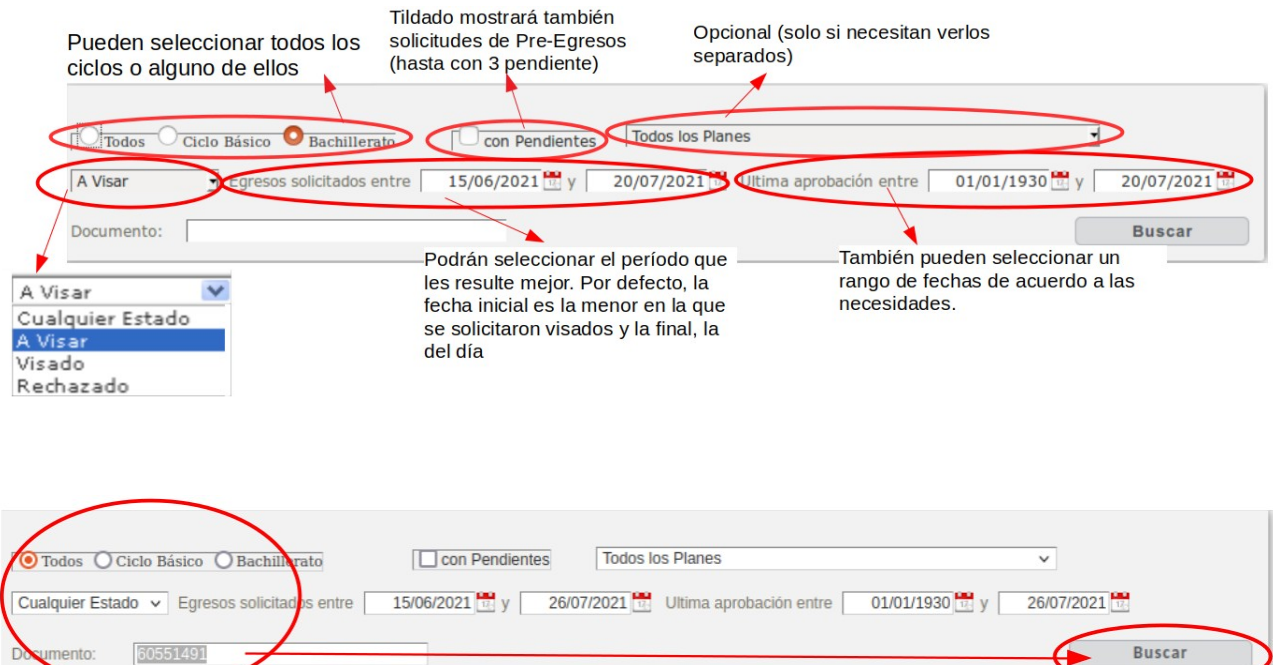

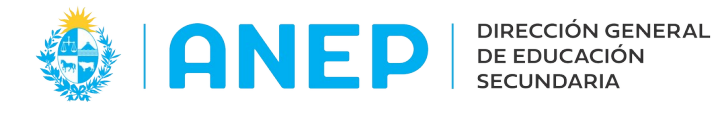

## **El VISADO sólo podrá realizarlo el Equipo de Dirección** (Directores, Subdirectores y Secretarios)

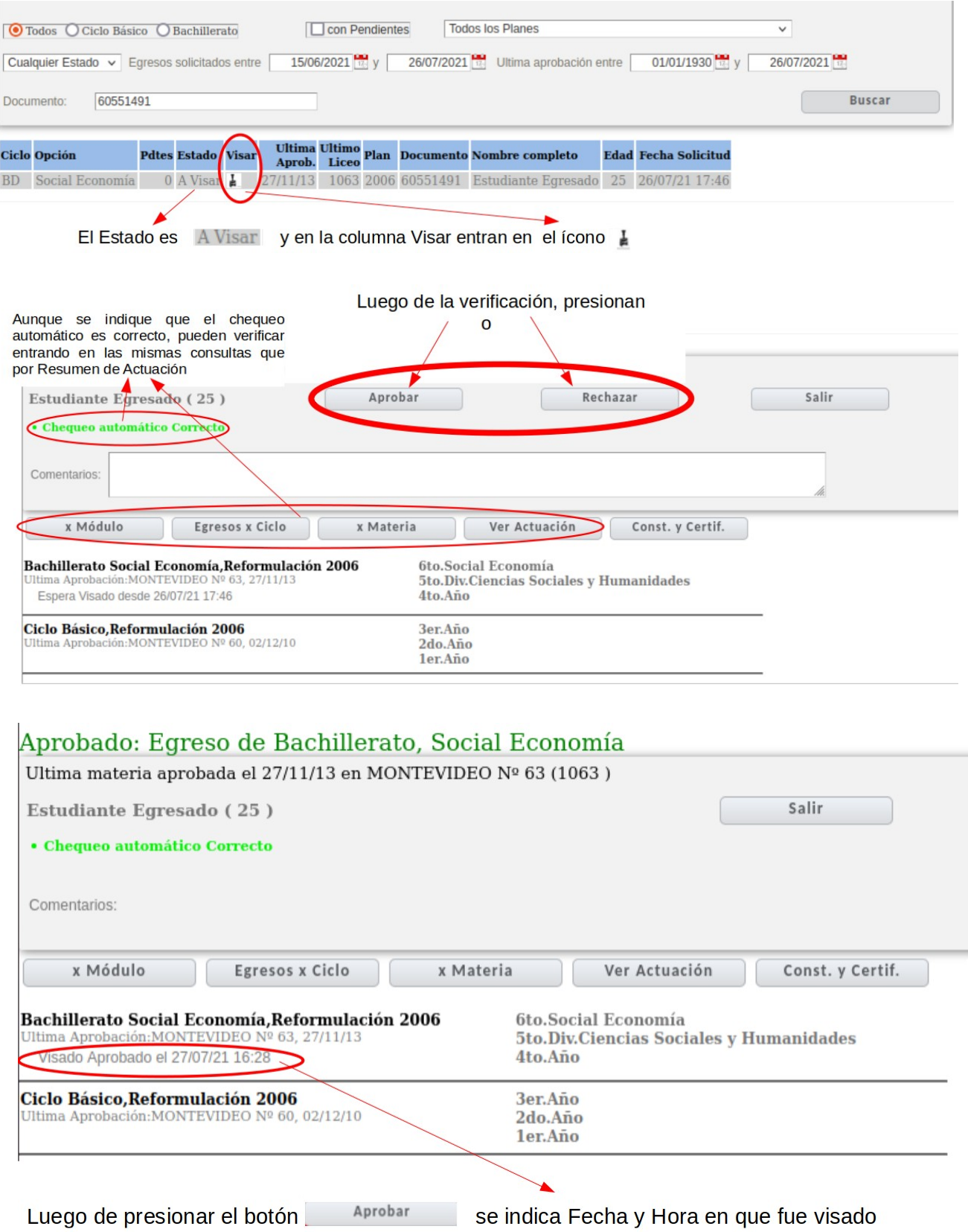

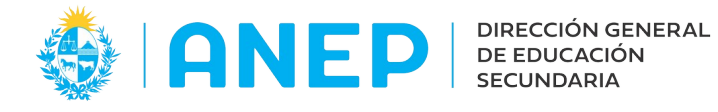

# **La impresión de Constancias y Certificados del Egreso o Pre-Egreso visado, podrán realizarlas todos los funcionarios que acceden a Solicitar Visado** (Directores, Subdirectores,

Secretarios, Adscriptos y Administrativos)

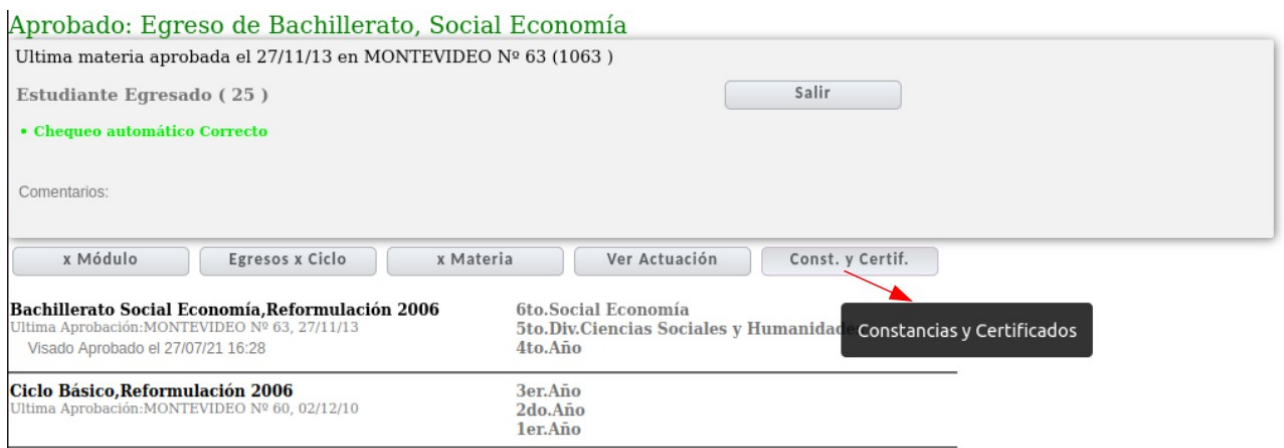

#### **Egreso de Bachillerato**

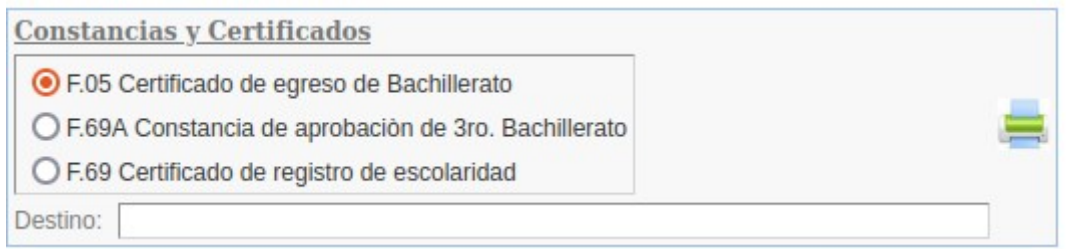

#### **Pre-Egreso de Bachillerato**

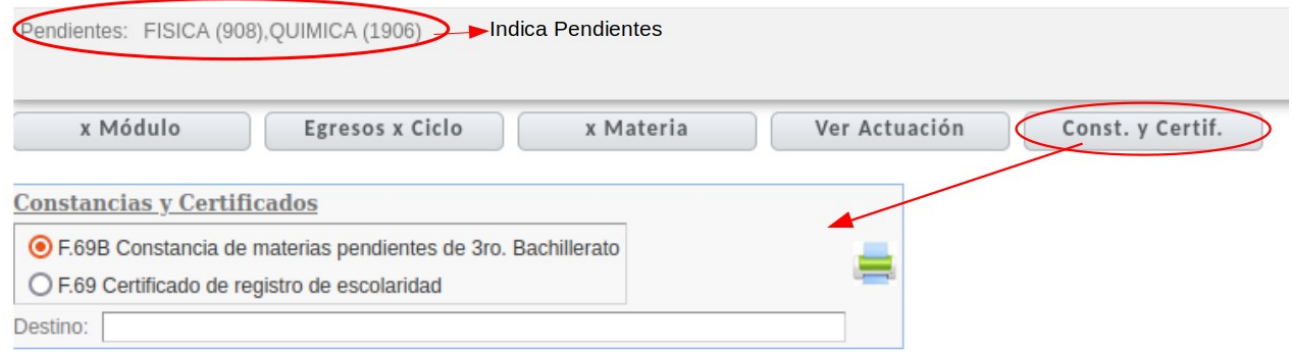

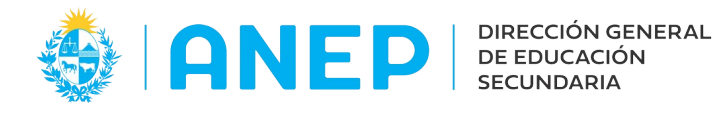

## **Egreso de Ciclo Básico**

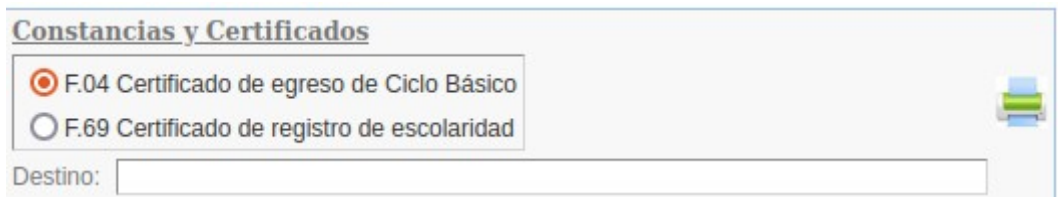

### ACLARACIONES:

- La **Solicitud** del visado podrá realizarla el centro al que el estudiante se presente (por Resumen de Actuación Estudiantil, ingresando el documento)

- **El Visado solo podrá ser aprobado o rechazado por el centro de donde el alumno egresó o registra inscripción y aprobó alguna materia** (si no corresponde, al querer visar no les aparecen los botones para Aprobar o Rechazar)